## **Tractament d'imatges . Com reduir el pes d'una imatge**

Hi ha programes de tractament d'imatges que són molt potents, si encara no esteu familiaritzats amb ells, existeix un programa que es pot utilitzar en línia que és molt senzill i permet fer alguns tractaments de forma molt fàcil.

Ho podeu trobar a l'adreça : <http://www.picnik.com/app#/home/welcome>

Us sortirà la següent pantalla:

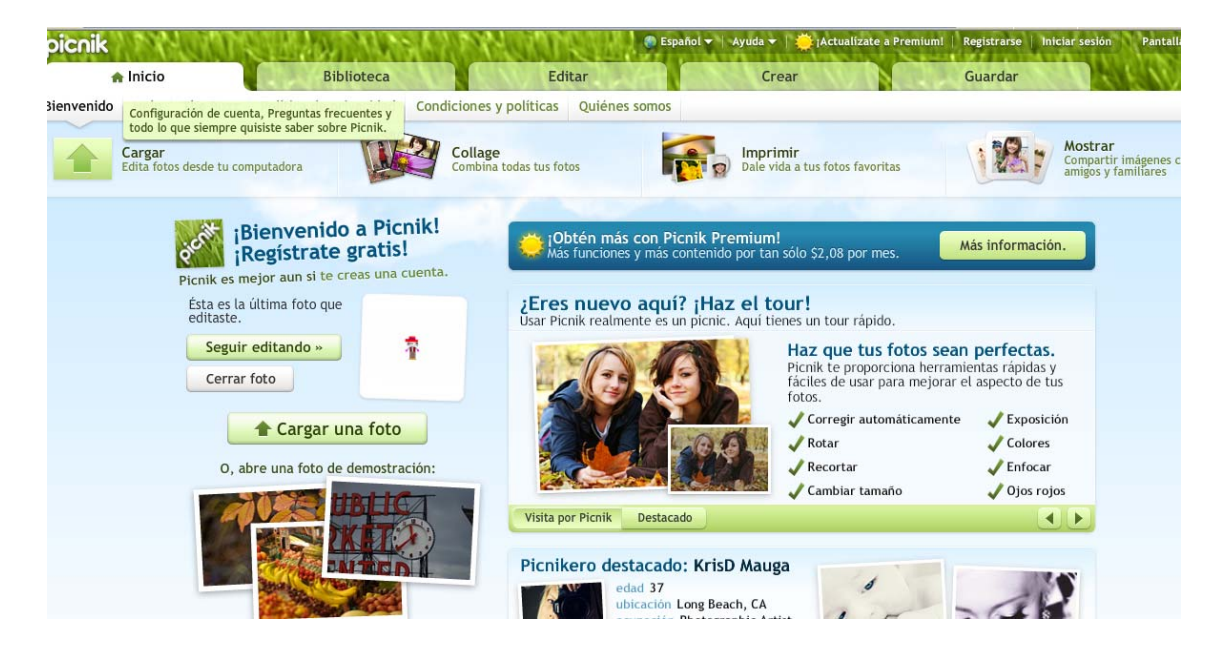

Per utilitzar-ho el primer que heu de fer és carregar la vostre imatge tal com mostra la figura:

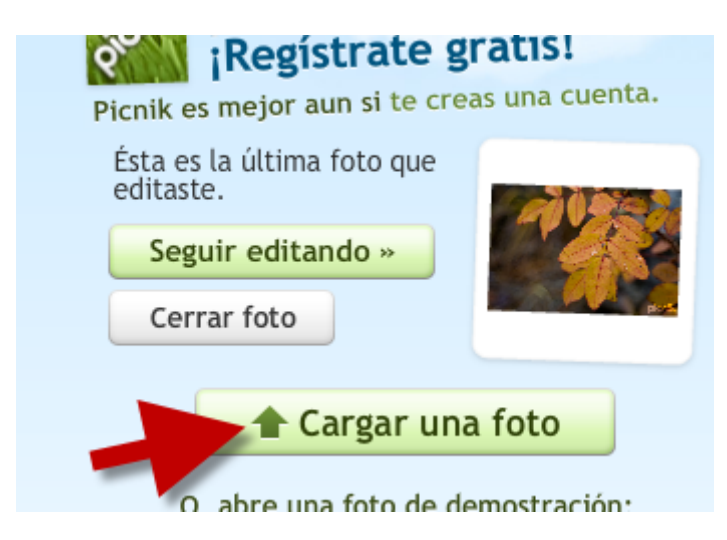

Una vegada carregat, us surt una pantalla què us indica les diferents possibilitats de tractament de les imatges:

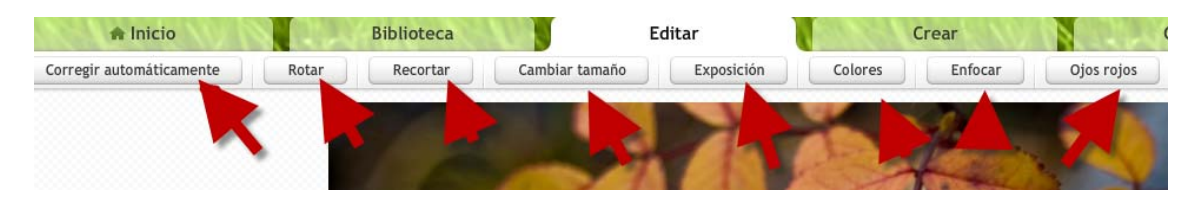

Si el que voleu és únicament reduir el pes de la imatge, la guardeu i us surt la següent pantalla

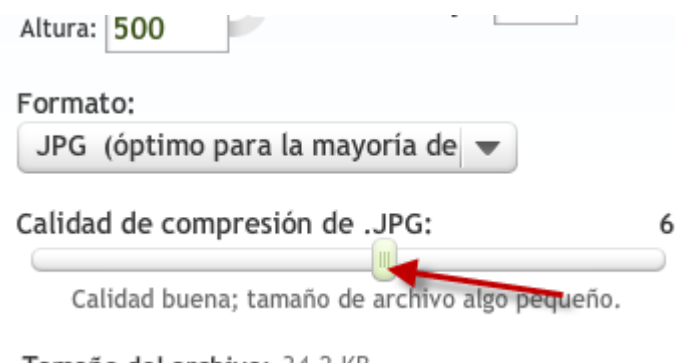

Si moveu el cursor a l'esquerra es disminueix el pes de la imatge , es a dir es disminueix la qualitat de la imatge però es manté la mida. En general no cal tenir una qualitat molt alta per treballar per la web ja que no s'aprecia.

Si voleu aprendre com es fan la resta de les modificacions, feu clic on indica la fletxa i trobareu un petit tutorial

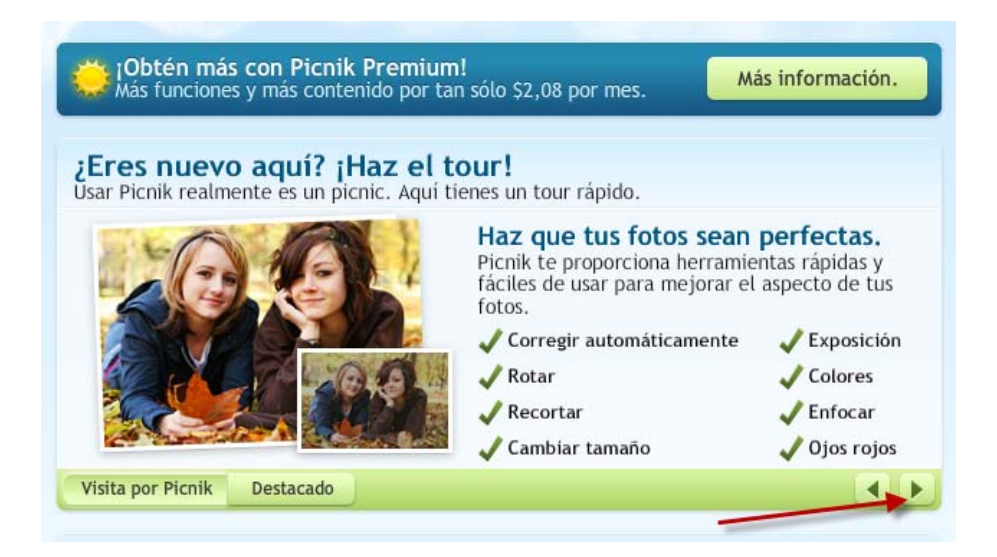

# Continueu fins que surti:

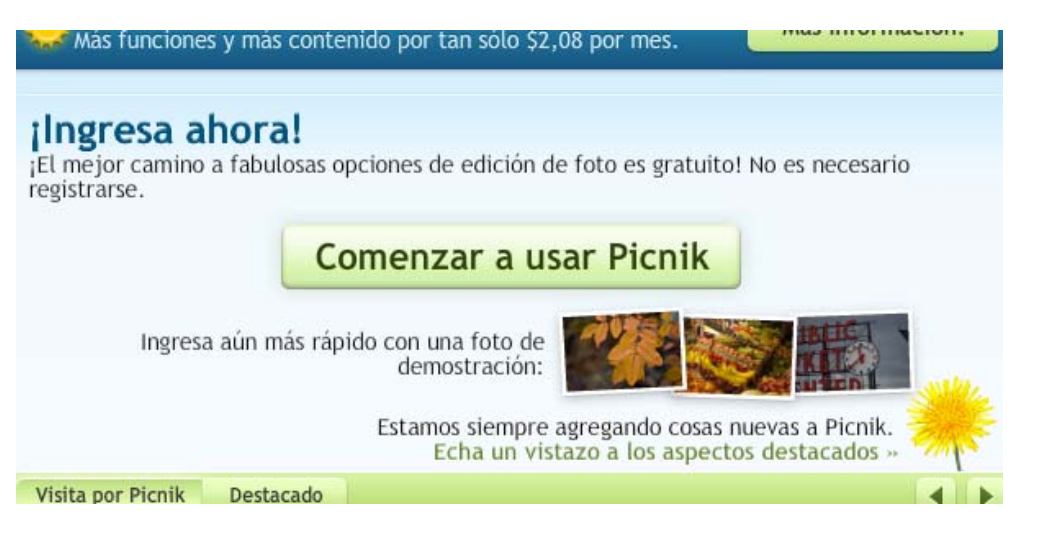

# Si feu clic on indica la fletxa:

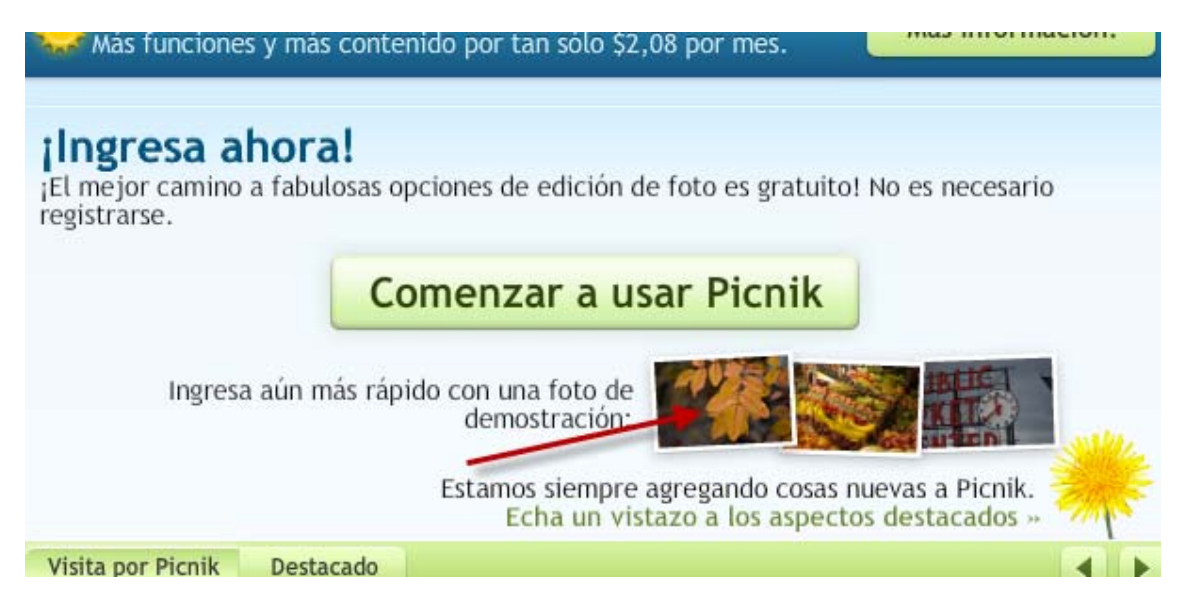

#### Us surt la següent pantalla:

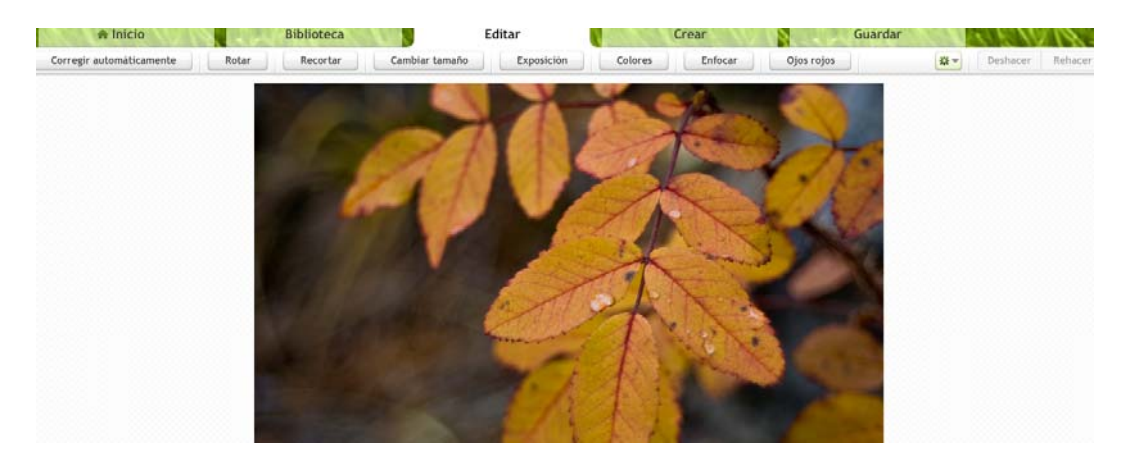

## Si ara feu clic a "cambiar tamaño" us surt:

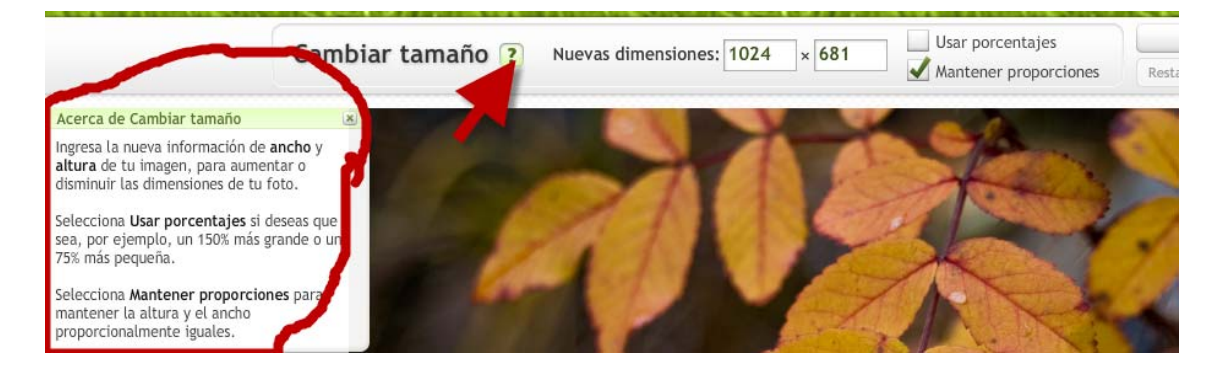

Com podeu veure si feu clic a l'interrogant us surt una petita explicació de com es fa.

Això ho podeu fer amb totes les modificacions que permet per tal de poder aprendre la seva utilització.